## 法務部矯正署東成監獄

「愛在雲端~電子家庭聯絡簿」線上申請說明書

收容人家屬, 敬啟:

因應矯正署 110 年「愛在雲端~電子家庭聯絡簿」家庭支持方案, 提供「家庭聯絡簿」電子平台,並於 111 年 8 月 29 日、112 年 12 月 1 日擴大申請對象,希望家屬分享生活中的點滴與關懷問候,增加收 容人及其家屬間之連結,而收容人亦能於服刑期間積極參與並關懷家 庭事務,及時表達親情關愛,使家屬了解收容人於監所中之成長與改 變,俾利順利復歸社會。

一、本方案申請對象

- (一) 收容人之配偶、直系或三親等內之旁系血親、二親等內之姻 親,或共居之家屬(家屬與收容人為同一戶籍,或持有同居證 明者)。
- (二) 直轄市、縣(市)政府、里(村、鄰)長或機構人員,因家庭、 社會福利、更生保護、出監轉銜方案須協助收容人或其家屬, 得專案申請。
- (三) 前項機構包含醫療、社福、長照、安置等公、民營機構或主 責相關業務聯繫之人員

二、家屬可申請上傳之內容

- (一)收容人 1 人(戶)限申請 1 個「電子家庭聯絡簿」服務。
- (二) 家屬端上傳之內容與相片需與收容人子女關懷問候或家庭支 持方案有關者。
- $(1)$  家屬端使用系統 10 日 1 次,文字以 150 字為限;照(圖)片 檔限 1 張(檔案畫質以不超過 10M 為原則,超過部分由系統 自動調整)。
- (四) 家屬不依規定使用,內容經審查退件累計 3 次以上,機關得 暫停收容人家屬使用權限一個月。
- 三、聯繫窗口:總機  $(089)570-747$ 轉分機183,洽吳教誨師。
- 四、系統操作步驟說明:
	- (一)「電子家庭聯絡簿-線上申請說明單」電子檔下載網站:
		- 「法務部矯正署東成監獄」網站首頁 —> [為民服務]之頁面 —> [電子家庭聯絡簿]之頁面。
	- (二)申請帳號:

至網路搜尋法務部矯正署便民服務入口網頁或掃描 QR Code(如下圖)連結至首頁;如已有此系統帳號,可直接登入; 如尚未申請,請進行註冊,步驟如下:

「法務部矯正署便民服務入口網」網址:

https://service.mjac.moj.gov.tw/

● QR Code

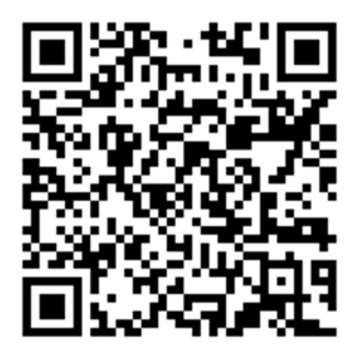

- (三)操作流程
	- 1. 於首頁點選[註冊]鍵。

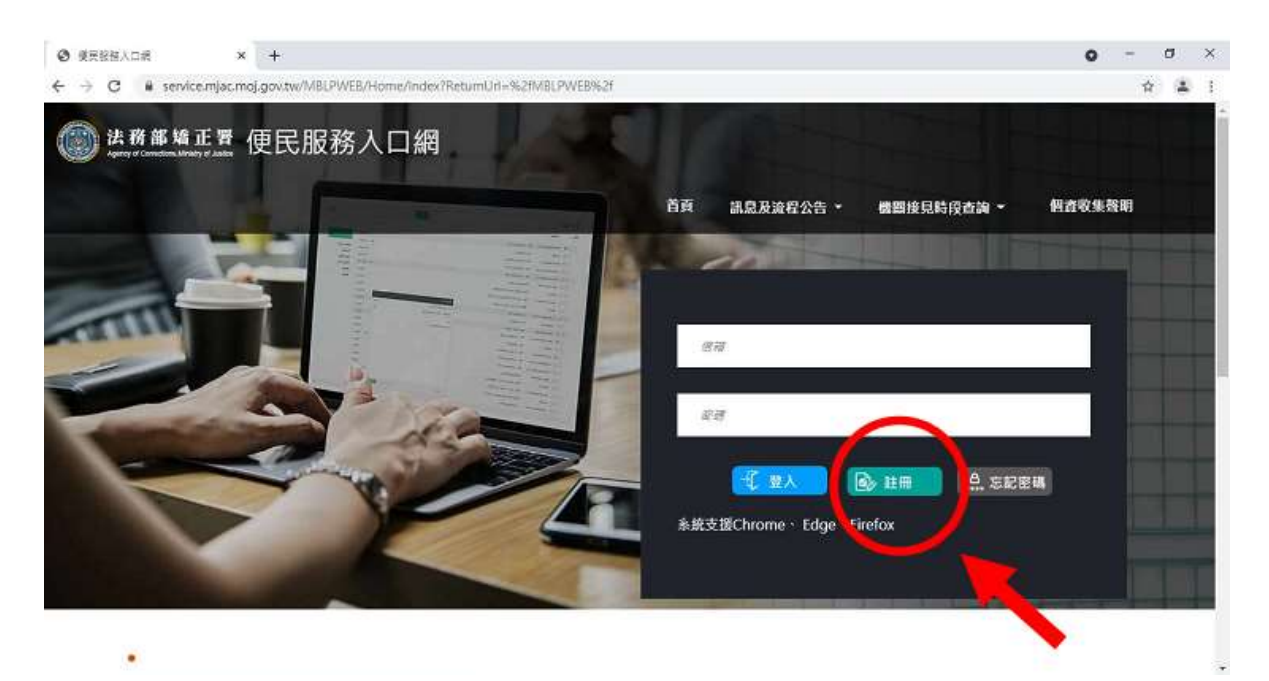

2. 進入[註冊帳號]頁面,詳閱個人資料蒐集告知聲明後,依說

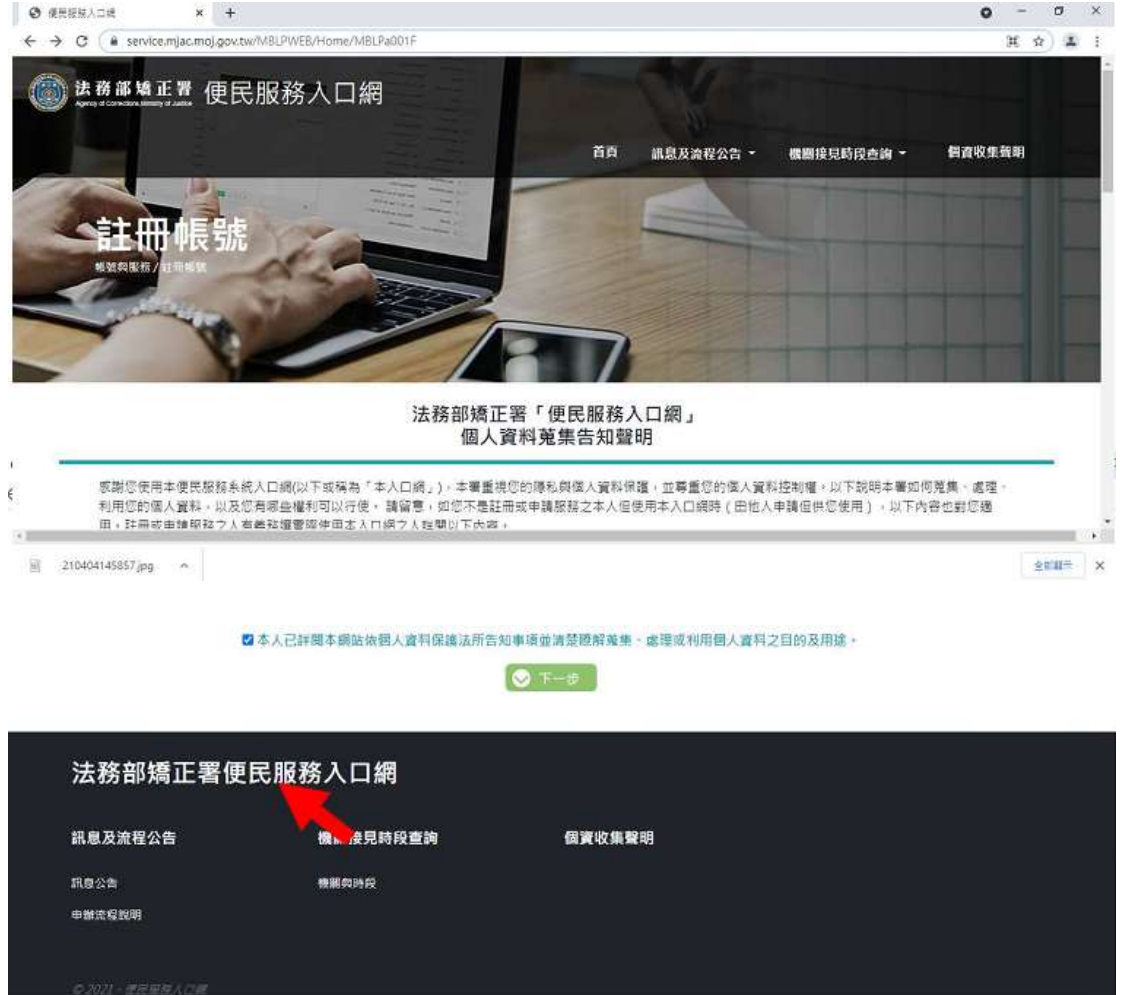

明段選擇是否勾選[知情同意選項],並點選[下一步]鍵。

 $\frac{3}{2}$  210404145857.jpg  $\sim$ 

金額糖子 )

3. 於[註冊帳號]頁面,填入申請人資訊並設定密碼,完成後,

請再次確認資訊正確,並點選[註冊]鍵。

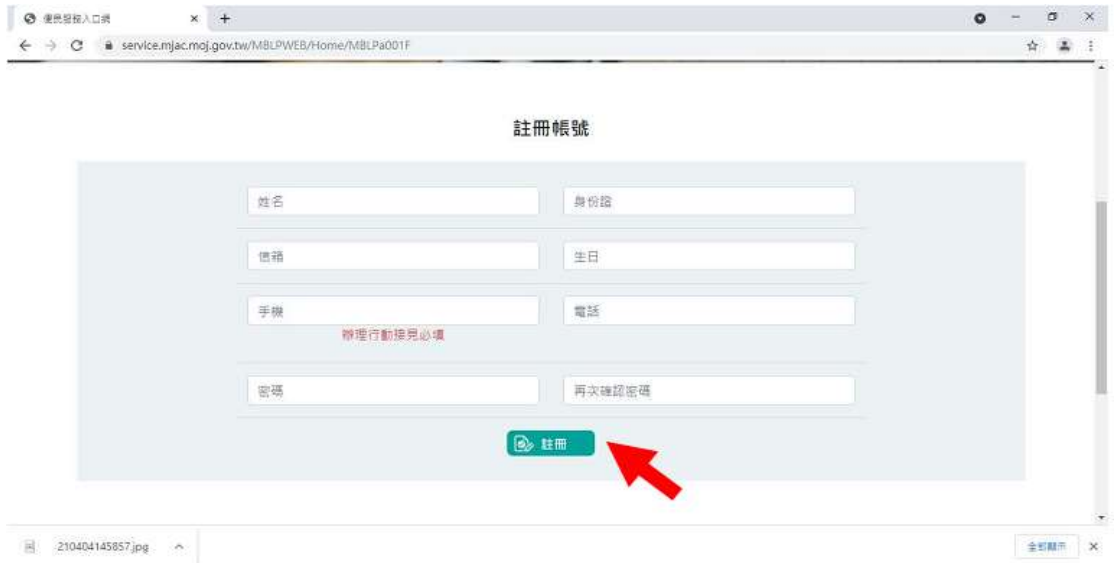

4. 請於點選[註冊]鍵後,10 分鐘內至申請人電子郵件信箱收

信,進行帳號驗證。

5. 請進入申請人電子郵件信箱,點選網址進行帳號驗證。

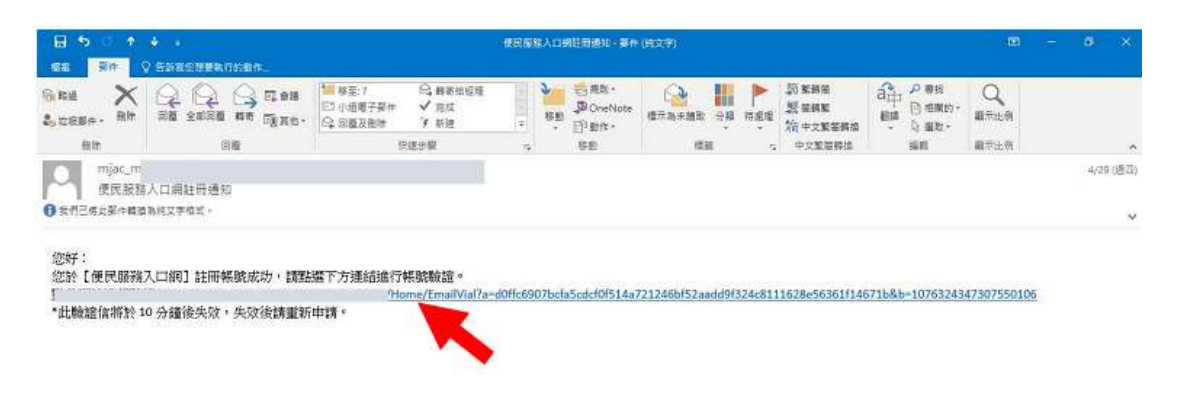

(四)服務項目申請

1. 帳號申請成功後,進入[法務部矯正署便民服務入口網]首 頁,輸入申請人「信箱」帳號及「信箱」後,點選[登入]

鍵。

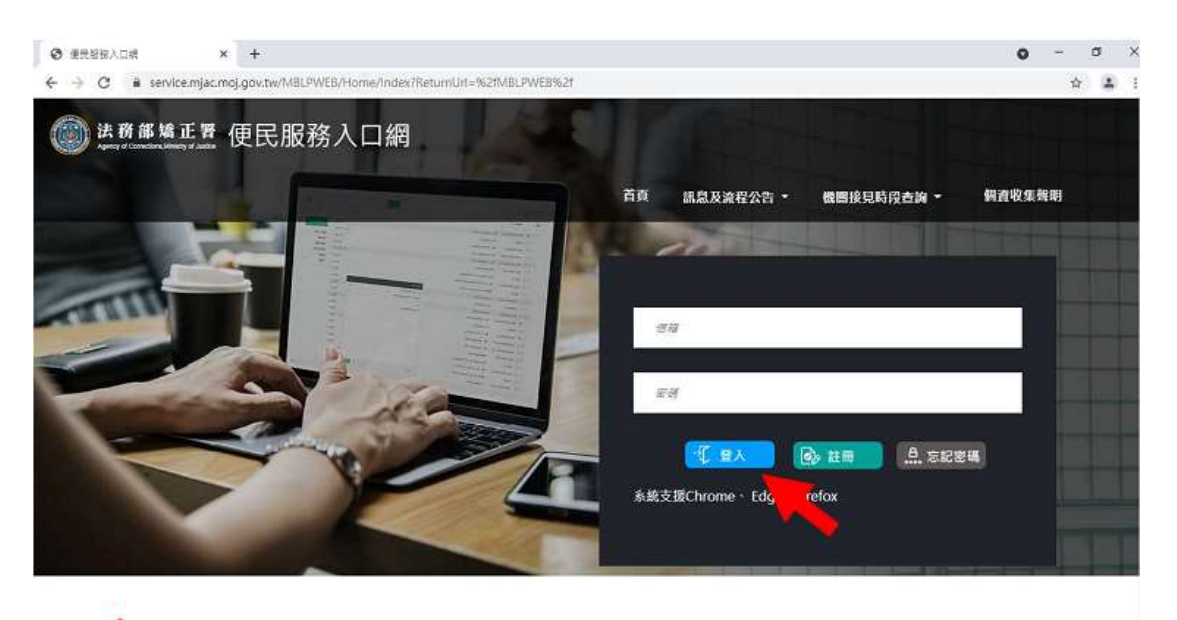

2. 登入後,點選左上方之[帳號與服務]選項,再點選[服務項 目申請]選項。

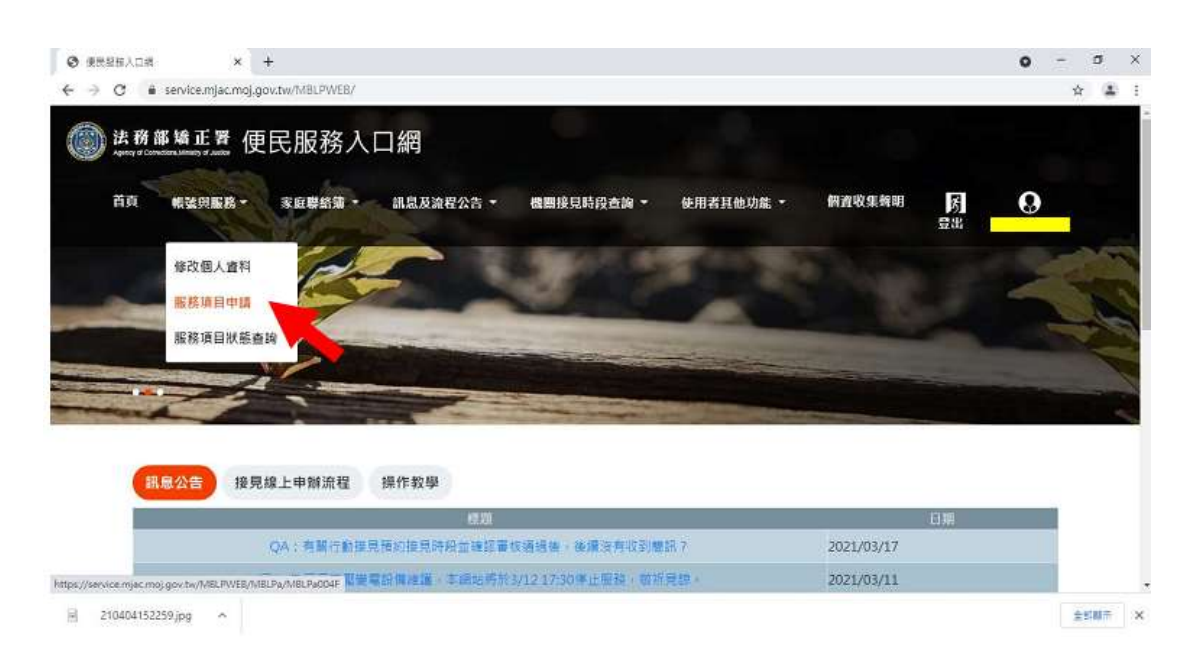

3. 進入於[服務項目申請]頁面後,點選收容人所在[矯正機關]、

[收容人呼號]、[與收容人關係]選項後,點選[查詢]鍵。

- 4. 確認[查詢]鍵下方,顯示之申請對象(呼號及姓氏)無誤。
- 5. 於下方申請服務項目內容,勾選[家庭聯絡簿]選項。
- 6. 於需上傳之佐證檔案,上傳[身分證明文件]、[關係證明文

件]及申請人[正面清晰照片]。

7. 確認填入資訊無誤後,點選[確認]鍵。

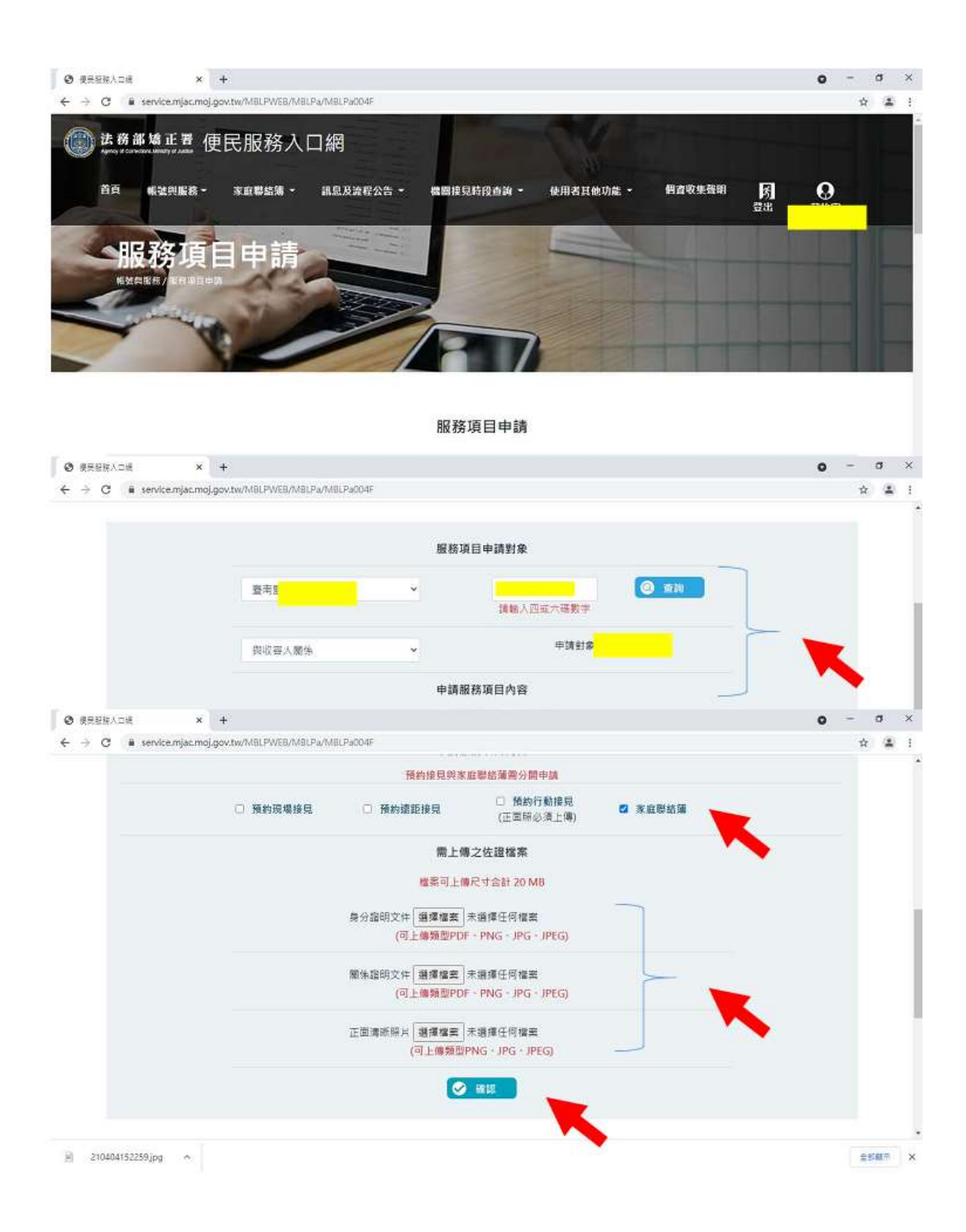

8. 請至申請人之電子信箱或於首頁點選左上方之[帳號與服務] 選項,再點選[服務項目狀態查詢]選項,查詢申請進度。 9. 如申請未通過,請點選[審核未通過]鍵,並依據對話框建

議,進行相關步驟。

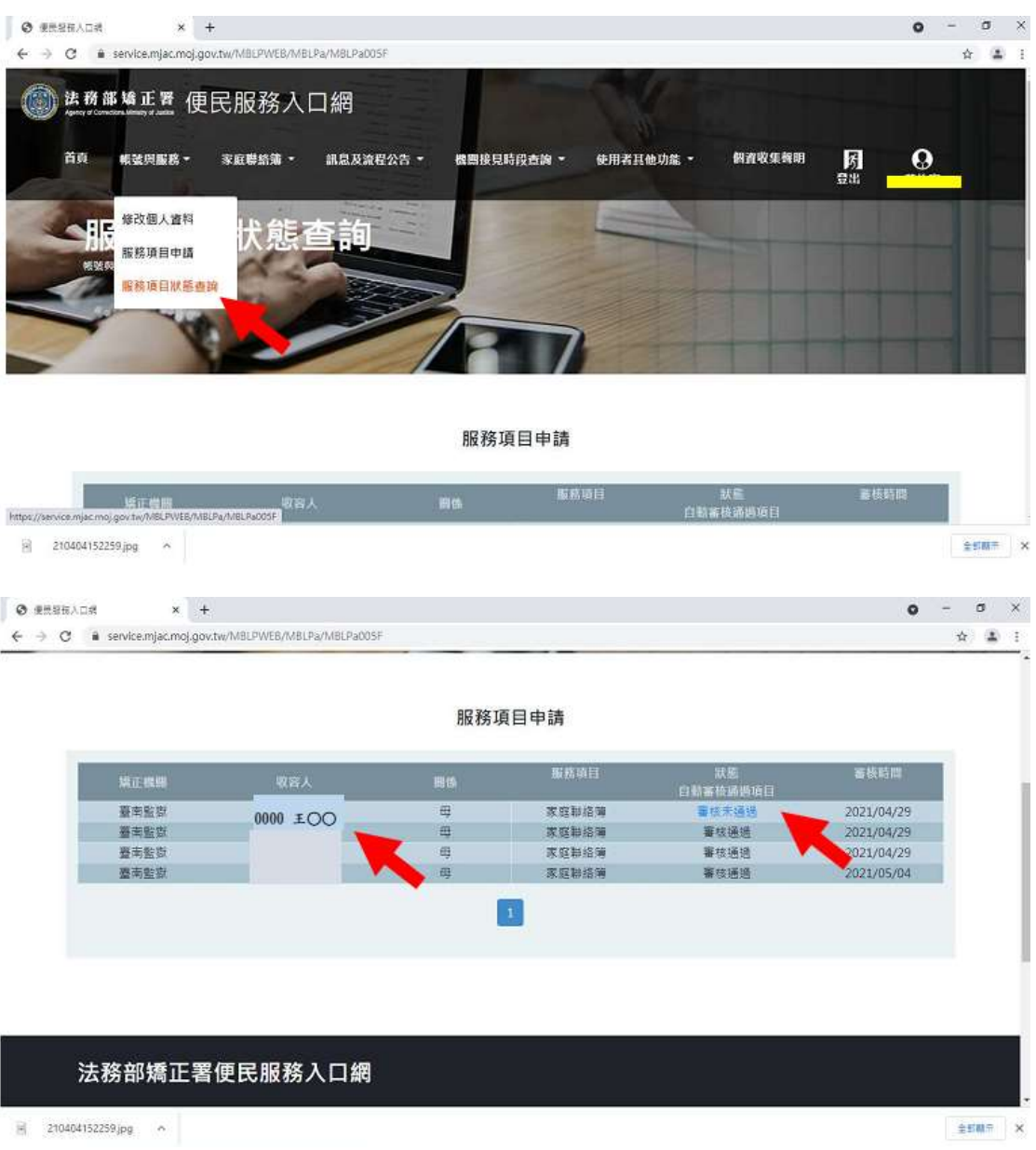

(五)發佈家庭聯絡簿

1.如申請通過,請至首頁,點選左上方之[家庭聯絡簿]選項,

再點選[發佈家庭聯絡簿]選項。

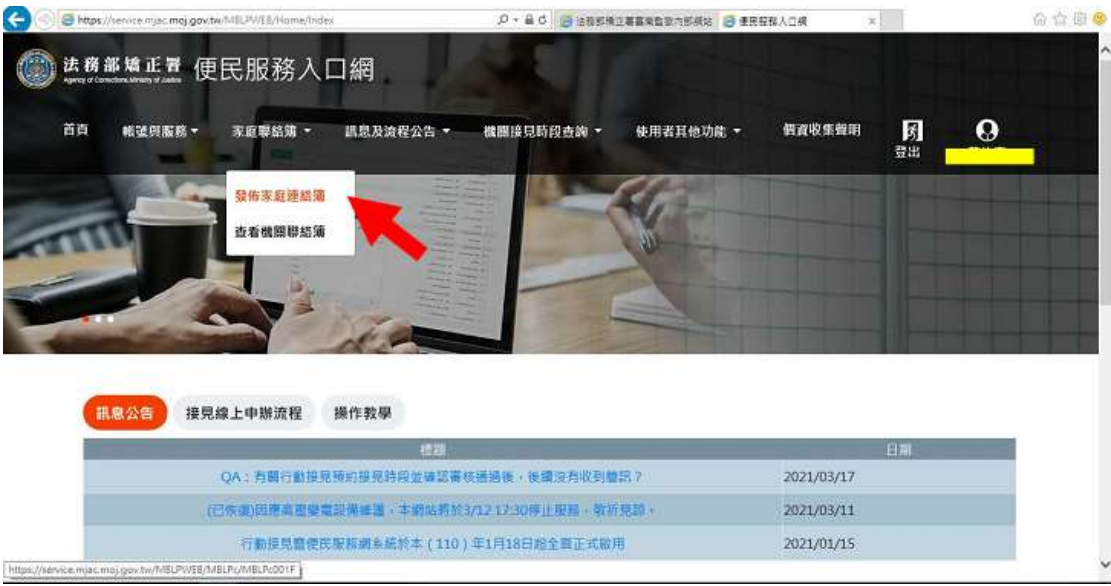

## 2.進入頁面後,點選頁面中間之[新增]鍵。

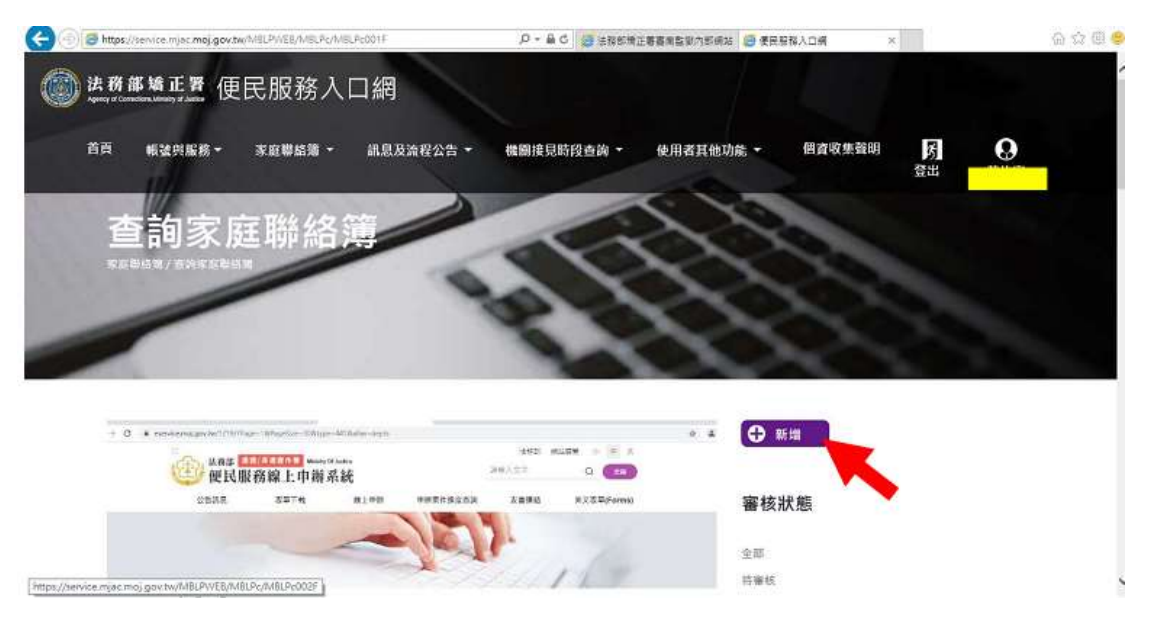

3.進入發佈家庭聯絡簿頁面,填入[發佈對象] 、 [標題]及

[內文],進行[附件上傳]。

#請依據本「線上申請說明單之第三項家屬可申請上傳之內

容」,填入內文及上傳附件。

4.完成後,請按[確認]鍵。

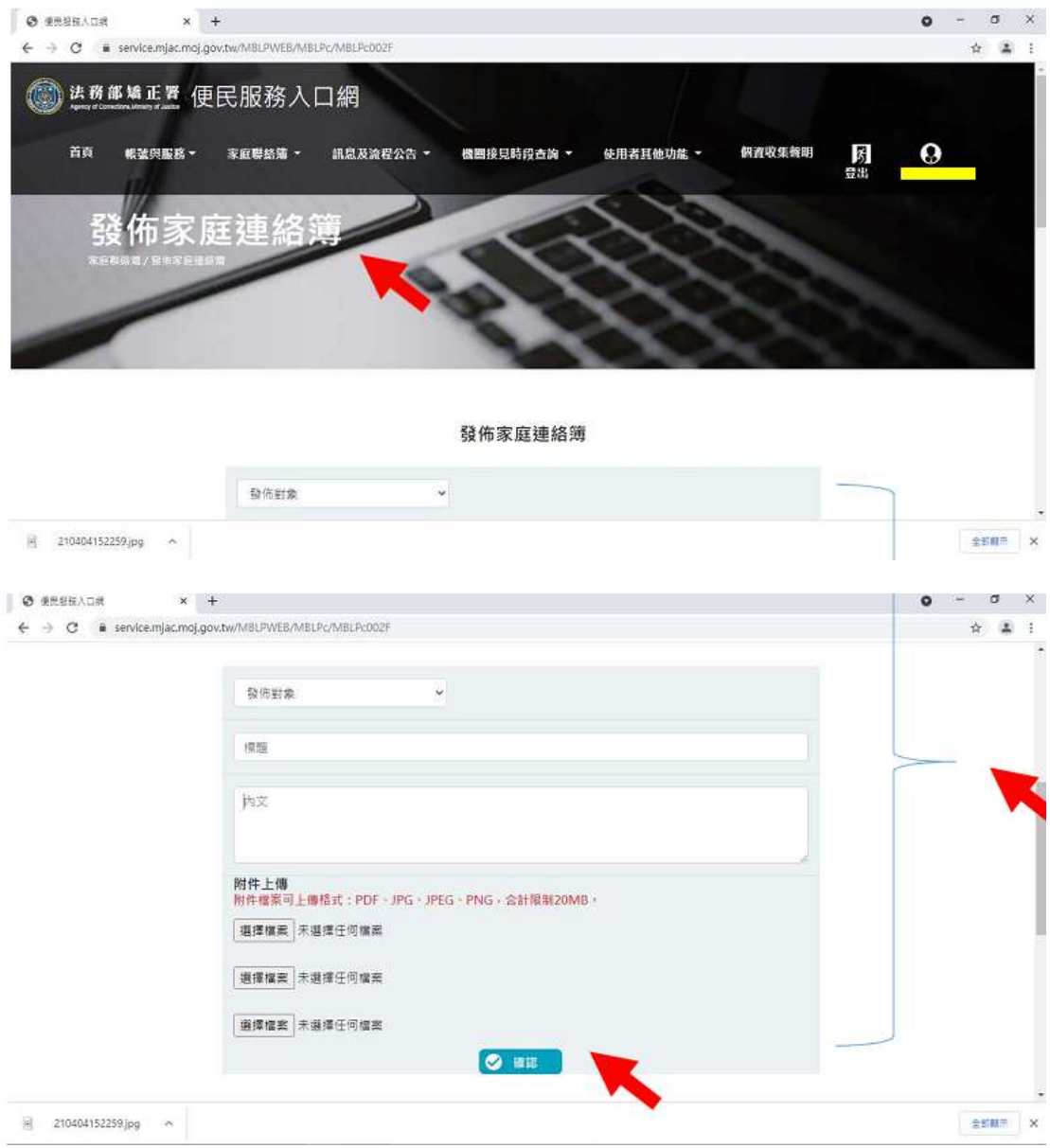

- 5. 發佈家庭聯絡簿後,請至申請人之電子信箱或登入於首頁, 點選左上方之[帳號與服務]選項,再點選[服務項目狀態查 詢]選項,查詢申請進度。
- 6.如申請未通過,請點選[審核未通過]鍵,並依據對話框建 議,進行相關步驟修正,重新發佈家庭聯絡簿。

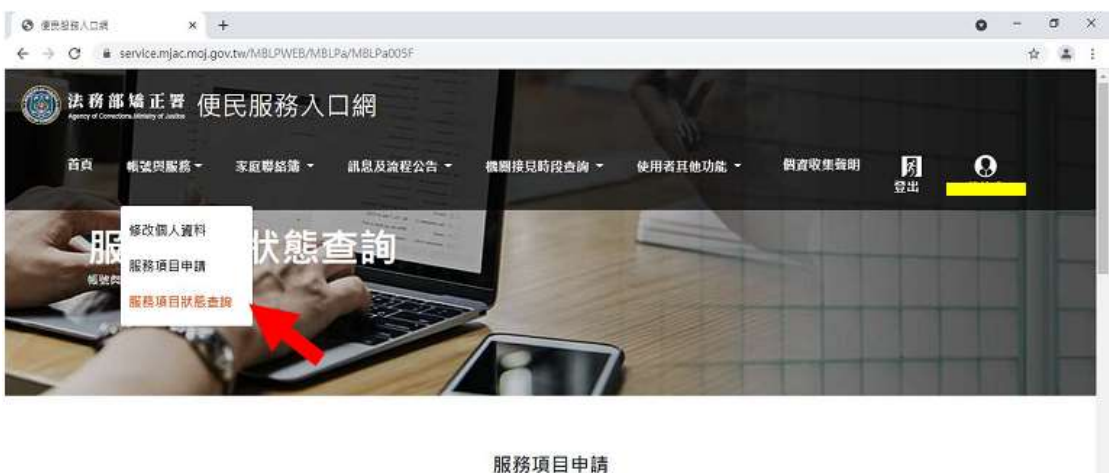

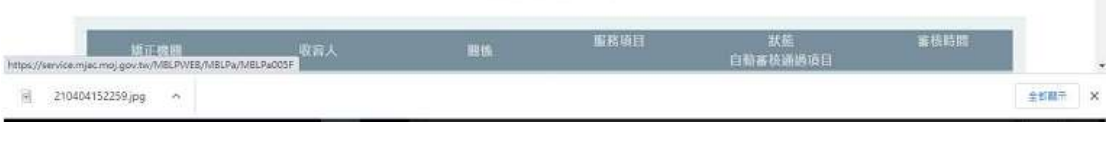

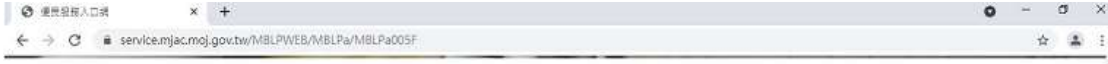

服務項目申請

素枝時間 **矯正機関** 服務項目 an. また<br>日和審核議員項目

| 臺南監察 | 0000 EOO | 母<br>母 | 家庭耕造簿 | 書核未通過<br>審核通速 | 2021/04/29 |
|------|----------|--------|-------|---------------|------------|
|      |          |        |       |               |            |
| 臺南監察 |          | 母      | 家庭耕络簿 | 薯核通過          | 2021/04/29 |
| 臺南監獄 |          | 毋      | 家庭耕給簿 | 喜枝通過          | 2021/05/04 |
|      |          |        |       |               |            |
|      |          |        |       |               |            |
|      |          |        |       |               |            |
|      |          |        |       |               |            |
|      |          |        |       |               |            |
|      |          |        |       |               |            |
|      |          |        |       |               |            |
|      |          |        |       |               |            |
|      |          |        |       |               |            |

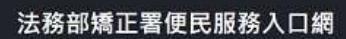

 $\frac{1}{2}$  210404152259.jpg  $\sim$ 

 $\pm 600 \pm 100$ 

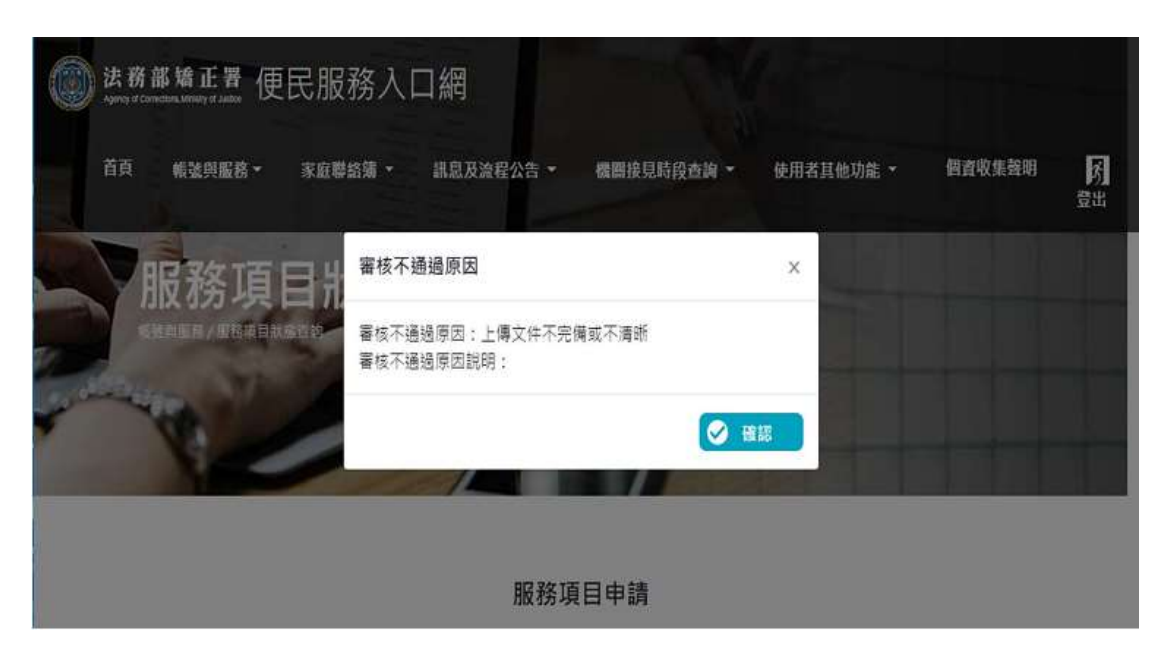